## **REMINDER:** Emailed to a group account. Do NOT reply using the email group account.

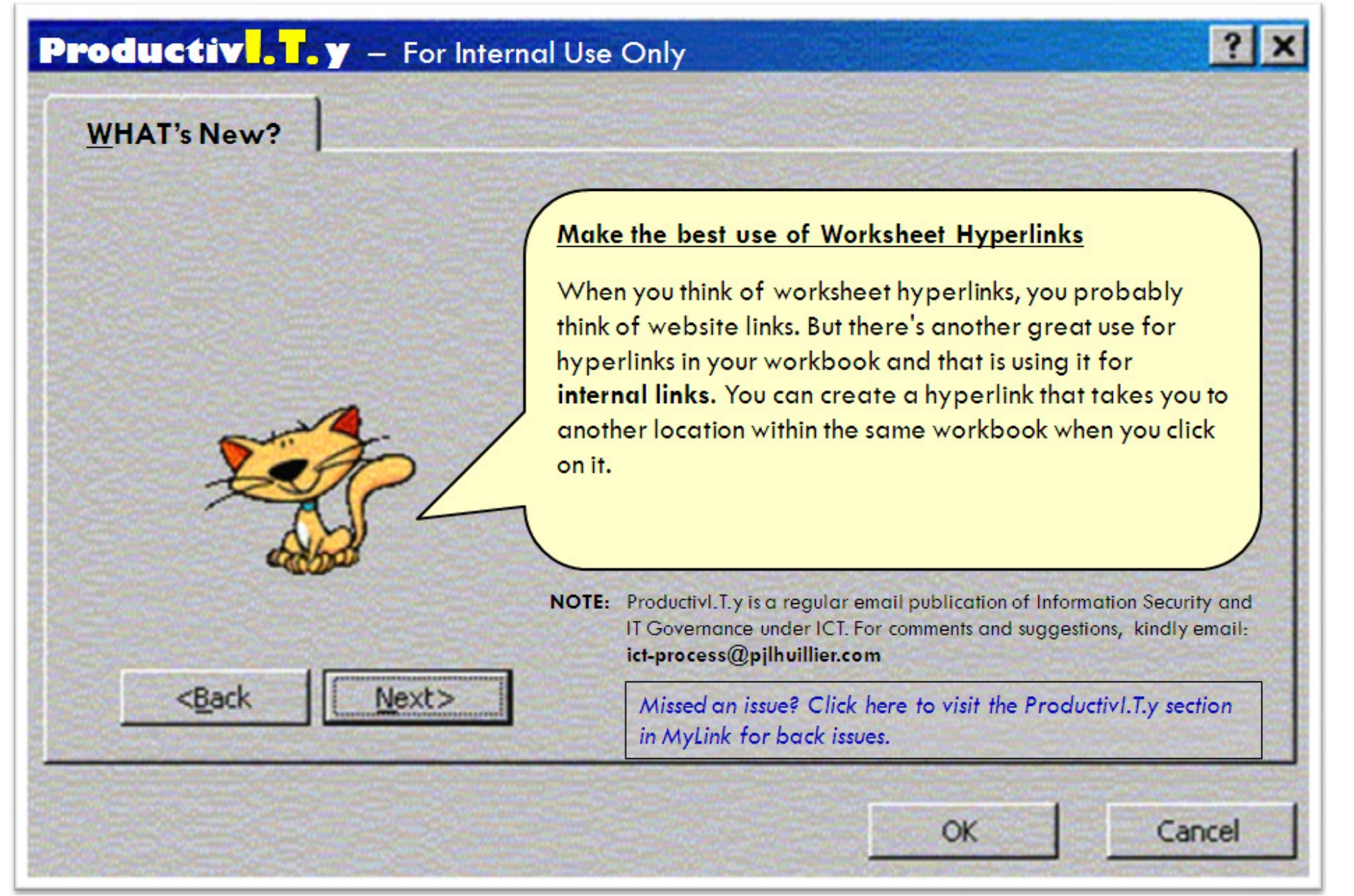

## Make the best use of Worksheet Hyperlinks

You can create a hyperlink that takes you to another location within the same workbook when you click on it. For example, you might want to allow users to quickly jump to an Overview worksheet (that contains additional details for the rest of the worksheets within the same workbook).

To create an internal Hyperlink:

- 1. Launch Excel and open the workbook to which you want to add an internal link.
- 2. Select the cell you want to make your hyperlink.

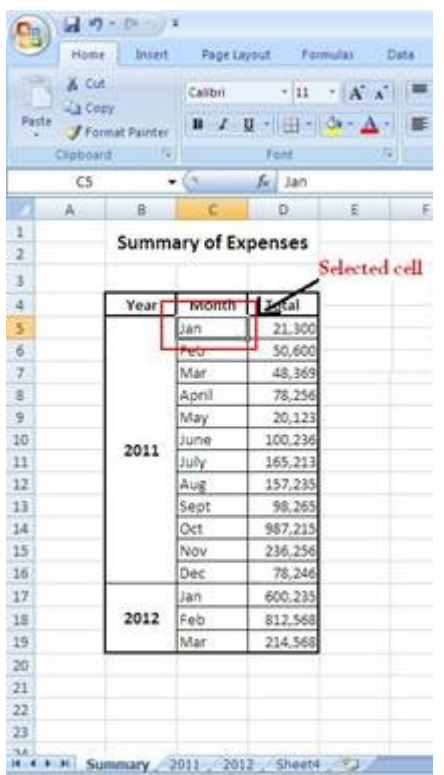

3. Choose Insert | Hyperlink from the menu bar or press [Ctrl][K] to open the Insert Hyperlink dialog box.

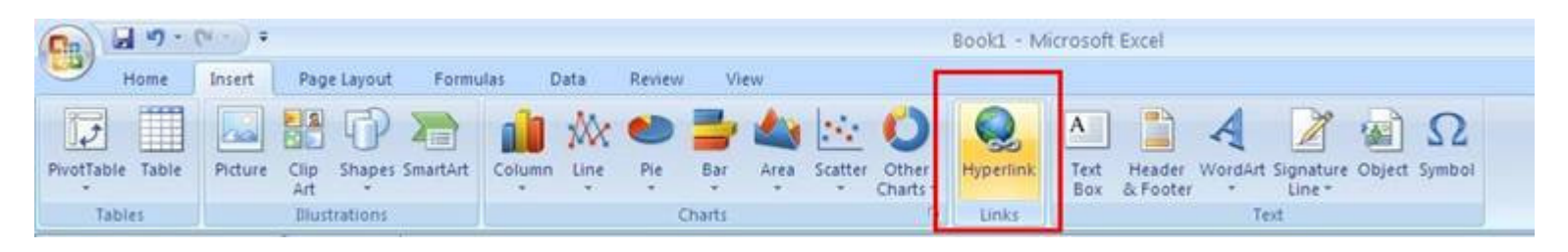

4. Click the *Place In This Document* icon on the left.

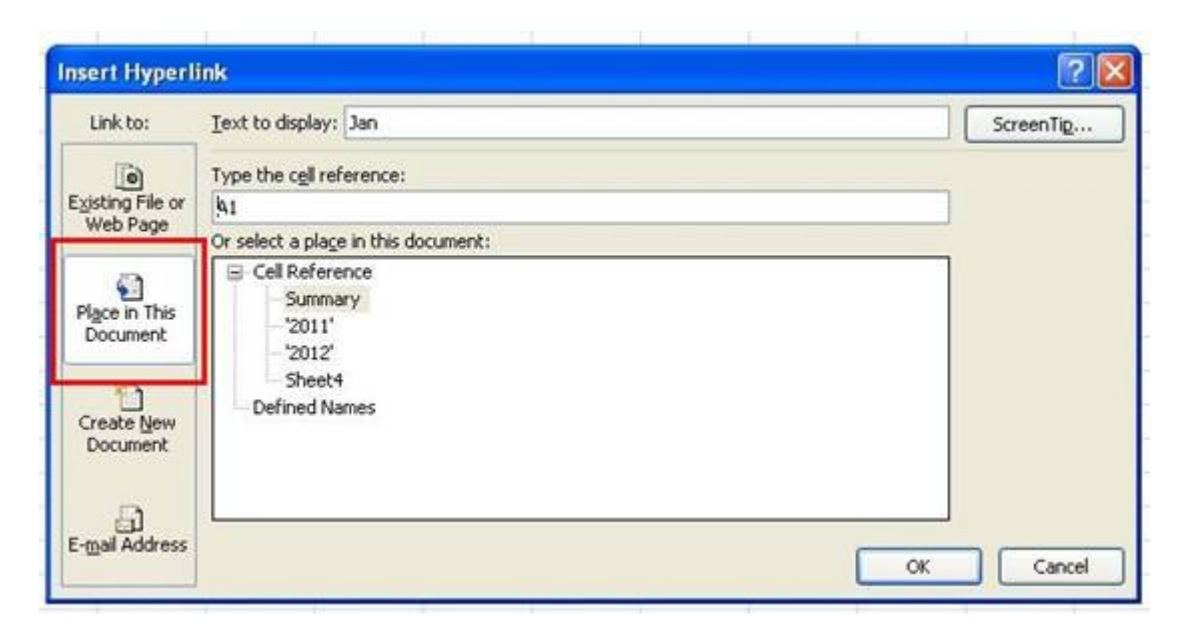

5. Specify the text you want the linked cell to display in the *Text To Display* text box.

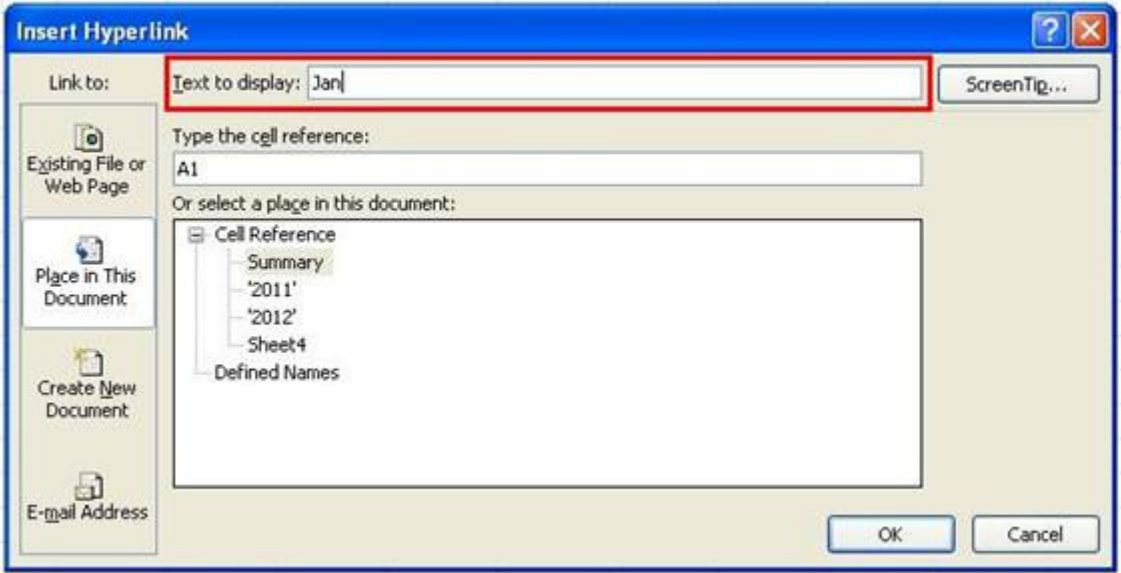

6. Enter a cell reference for your hyperlink destination in the *Type The Cell Reference* text box and choose a worksheet from the list box. Note that any named ranges in the workbook are also available as hyperlink destinations.

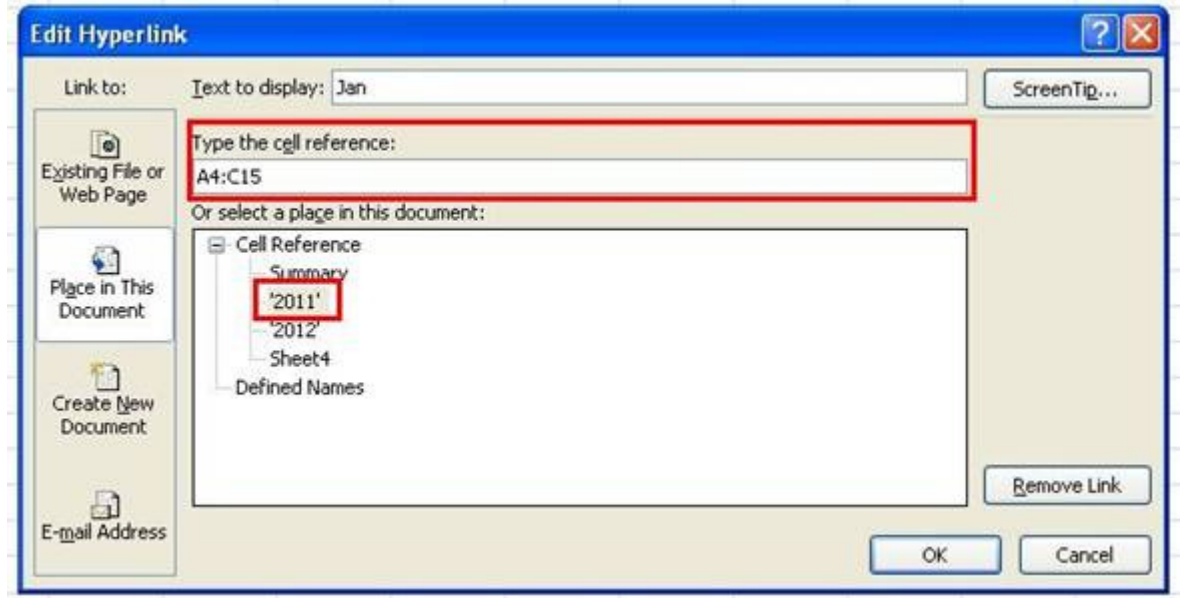

7. Click  $OK$  to create the Hyperlink.

Now when a user clicks on the cell that contains the specified text, the active cell jumps to your specified destination.

From:

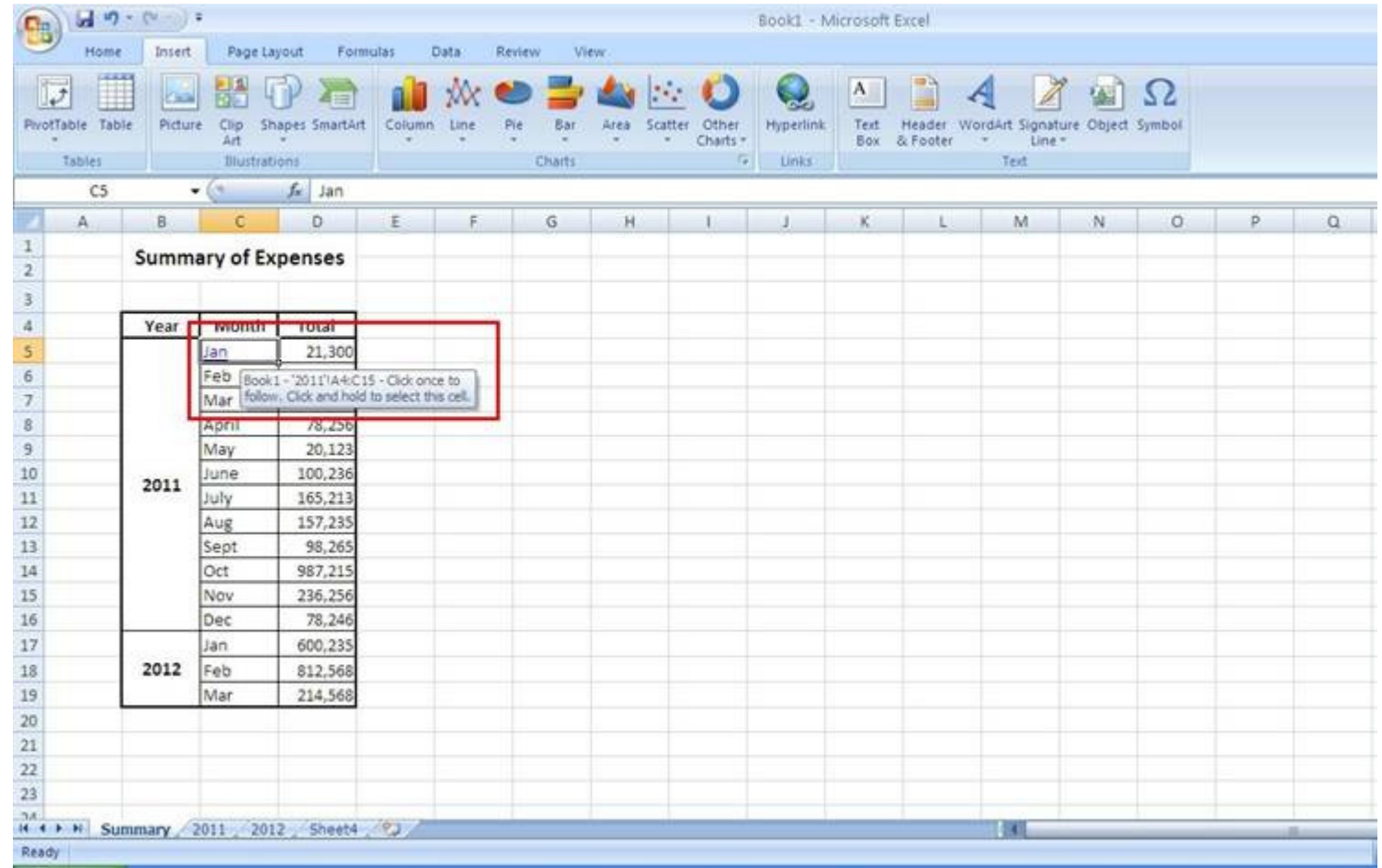

To:

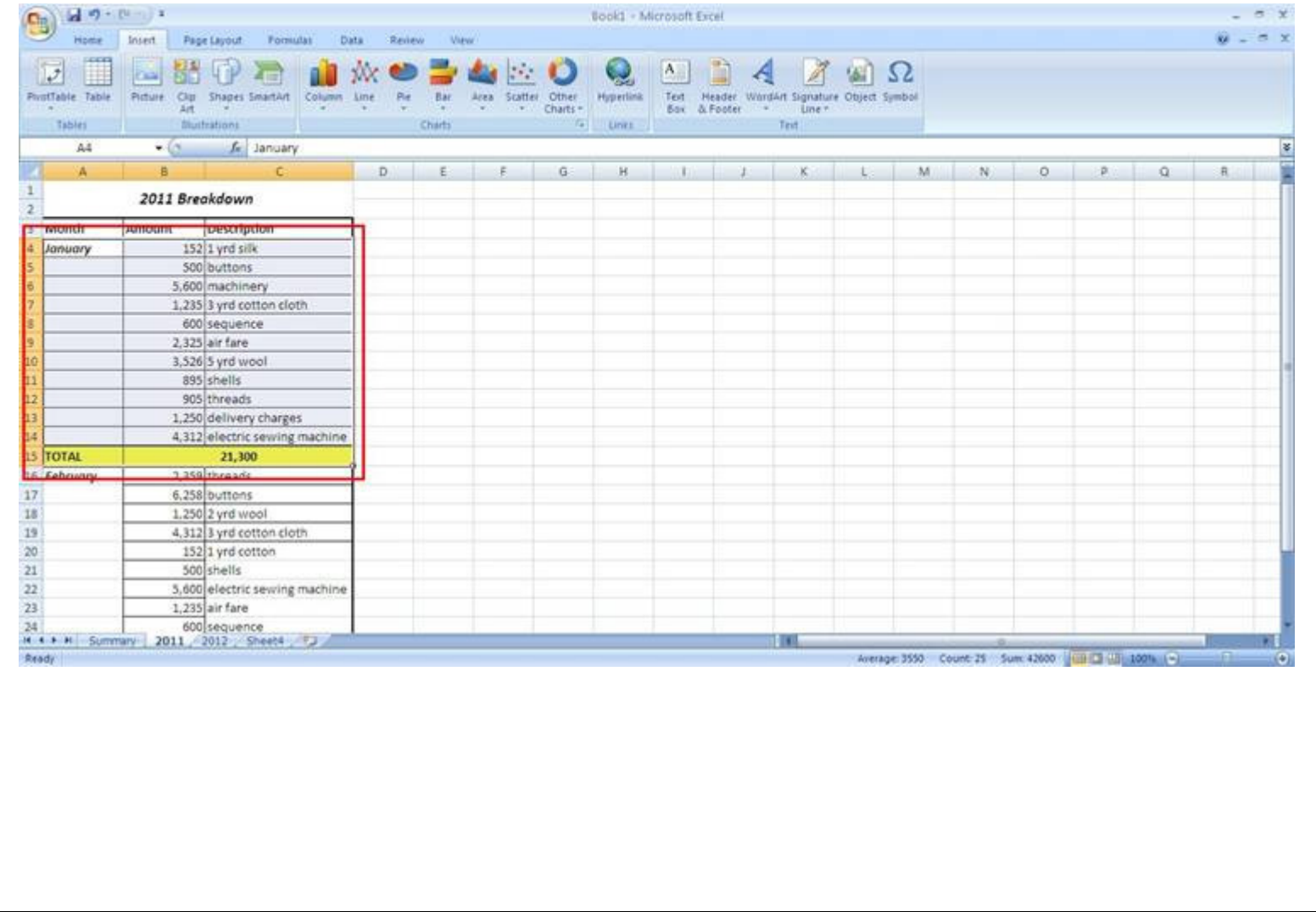